Geant4 release 10.4 + P02

#### VISUALIZATION

Mihaly Novak based on material provided by M. Asai (SLAC) & A. Dotti (SLAC) & J. Perl (SLAC) & L. Garnier (CNRS)

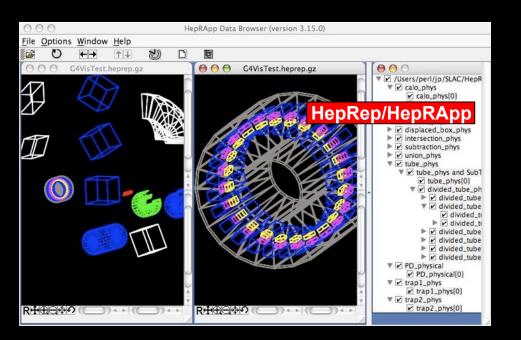

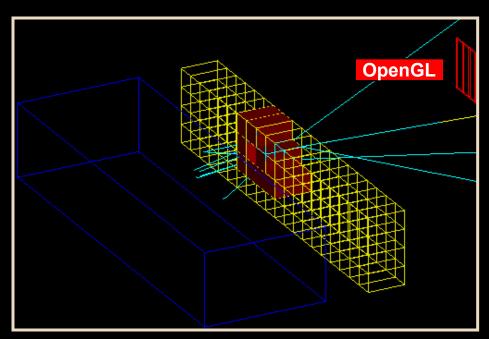

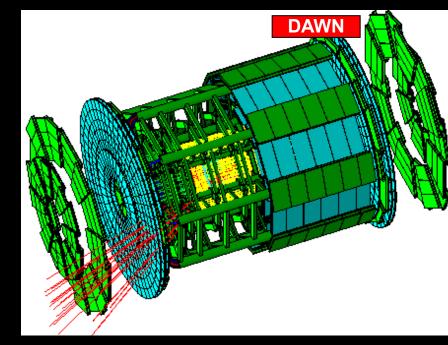

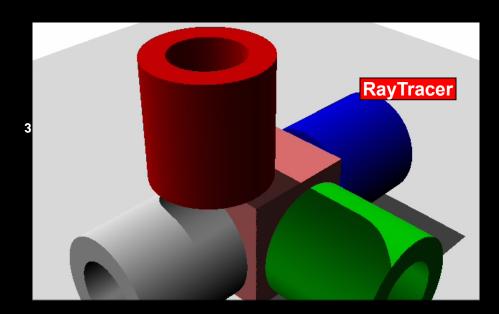

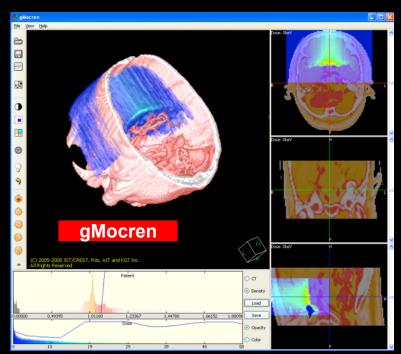

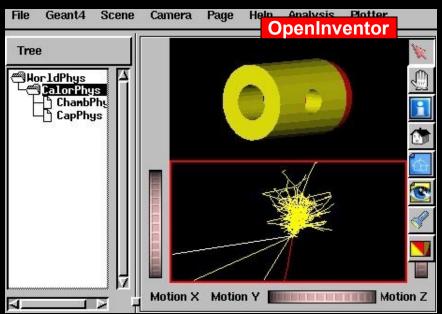

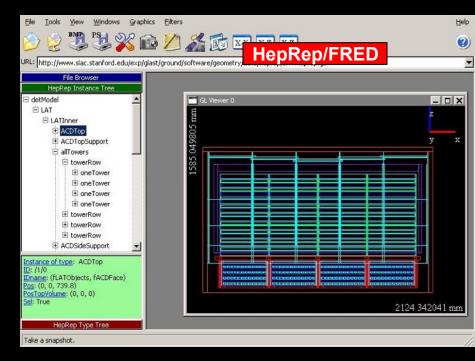

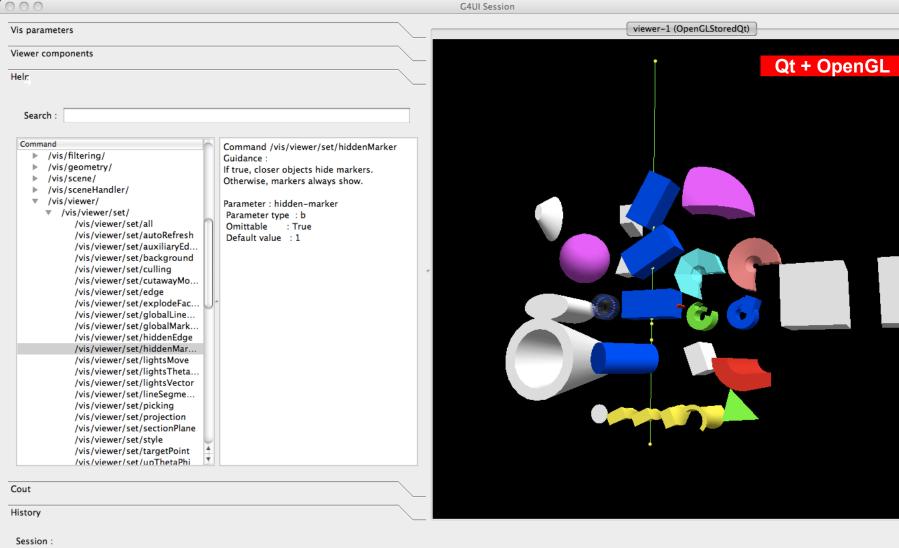

#### What can be visualized?

- Simulation data can be visualized
  - Geometrical components
  - Particle trajectories and tracking steps
  - Hits of particles in the geometry
  - Scored energy, dose, etc.
- Other user defined objects can be visualized
  - Polylines
    - such as coordinate axes
  - 3D Markers
    - such as eye guides
  - Text
    - descriptive character strings
    - comments or titles
- Geant4 visualisation documentation: Visualisation Documentation

# A variety of choices

| Driver       | Variant | Hight<br>quality<br>print | Interactive | browse<br>geometry<br>hierarchies | Direct<br>access to G4<br>kernel | Make movies | Web |
|--------------|---------|---------------------------|-------------|-----------------------------------|----------------------------------|-------------|-----|
| OpenGL       | Х       |                           |             |                                   |                                  |             |     |
|              | Xm      |                           |             |                                   |                                  |             |     |
|              | Qt      |                           |             |                                   |                                  |             |     |
|              | Win32   |                           |             |                                   |                                  |             |     |
| OpenInventor | Xt      |                           |             |                                   |                                  |             |     |
|              | Win32   |                           |             |                                   |                                  |             |     |
| DAWN         |         |                           |             |                                   |                                  |             |     |
| VRML         |         |                           |             |                                   |                                  |             |     |
| HepRep       |         |                           |             |                                   |                                  |             |     |
| gMocren      |         |                           |             |                                   |                                  |             |     |
| RayTracer    |         |                           |             |                                   |                                  |             |     |
| ACSII File   |         |                           |             |                                   |                                  |             |     |

## Controlling visualization

- Your Geant4 code stays basically the same no matter which driver you use
- Visualization is performed either with commands or from C++ code
  - For the present tutorial, we confine ourselves to command-driven visualization.
- Some visualization drivers work directly from Geant4
  - OpenGL
  - OpenInventor
  - RayTracer
  - ASCIITree
- For other visualization drivers, you first have Geant4 produce a file,
   and then you have that file rendered by another application (which may have GUI control)
  - HepRepFile
  - DAWNFILE
  - □ VRML2FILE
  - gMocrenFile
- You can open more than one driver at a time
  - For example, do a quick check in OpenGL, then save the same event for a beautiful DAWN plot

#### Controlling which drivers are available

- Six of the visualization drivers are always included by default (since they require no external libraries):
  - HepRepFile
  - DAWNFILE
  - VRMLFILE
  - RayTracer
  - gMocrenFile
  - ASCIITree
- Other visualization drivers are included only if you request them in your cmake options.
- You can also add your own visualization driver
  - Geant4's visualization system is modular. By creating just three new classes, you can direct Geant4 information to your own visualization system.

#### Simplest command example

- Visualize your geometry in OpenGL
  - /vis/open OGL
  - /vis/drawVolume
- Most examples come with a visualization macro more complete
  - good starting point

#### Screenshots on the visualization drivers

- Qt with OpenGL
  - Requires that you install Qt
  - Visualization driver + user interface
  - You can customize the interface to control any Geant4 command
- OpenGL
- OpenInventor
- HepRep
- DAWN
- VRML
- RayTracer
- gMocren
- ASCIITree

#### 1) Qt Driver with OpenGL visualization

 Recent developments focused on Qt User Interface and Visualization

Geant4 Qt + OpenGL Documentation

Demo...

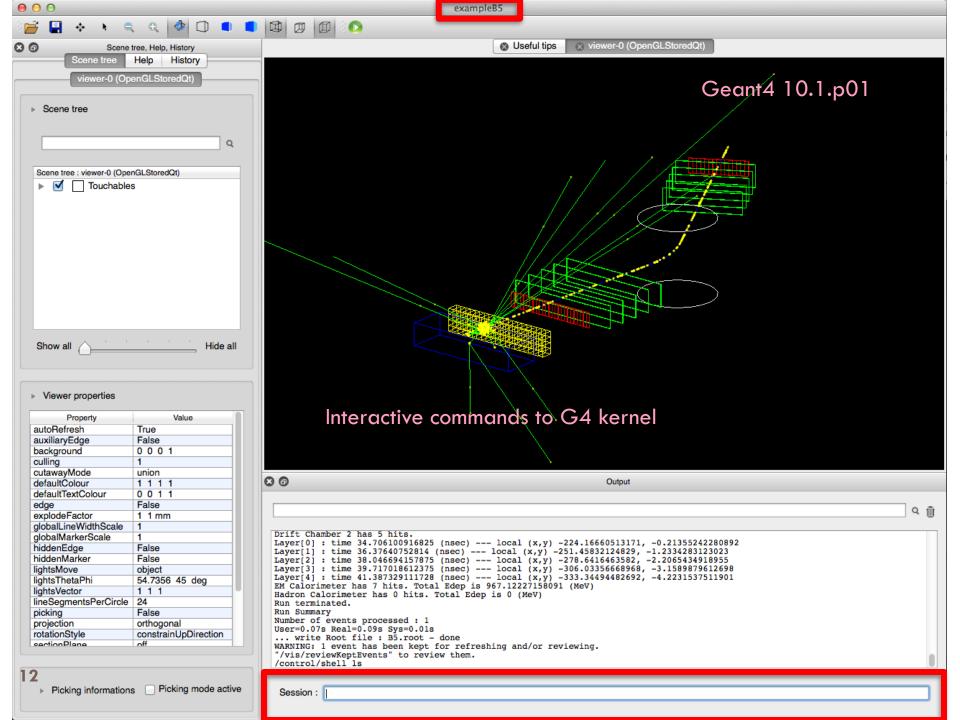

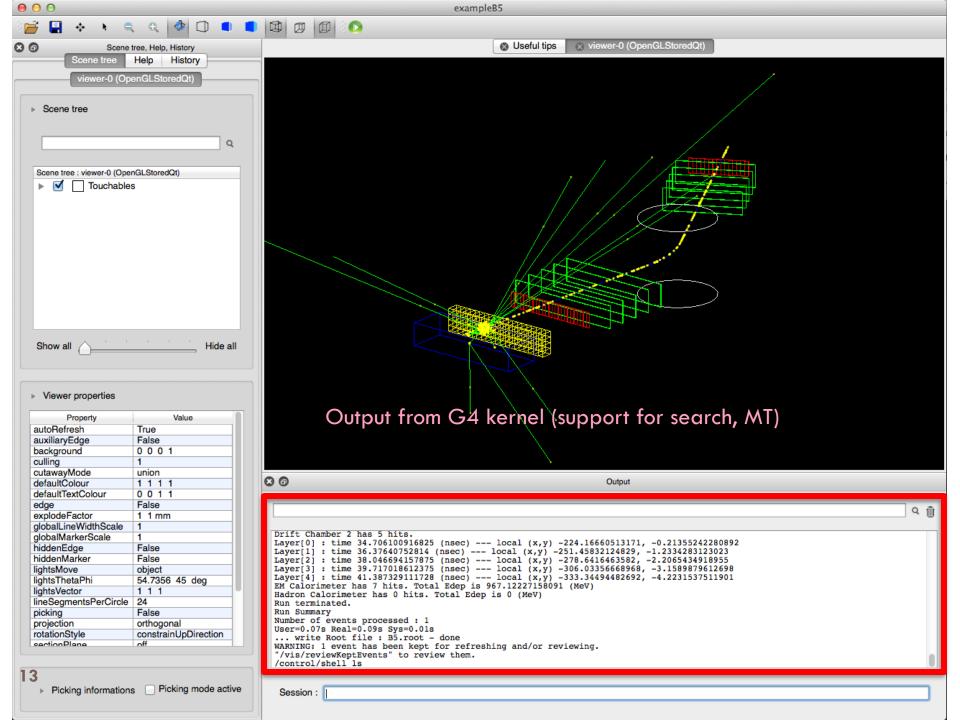

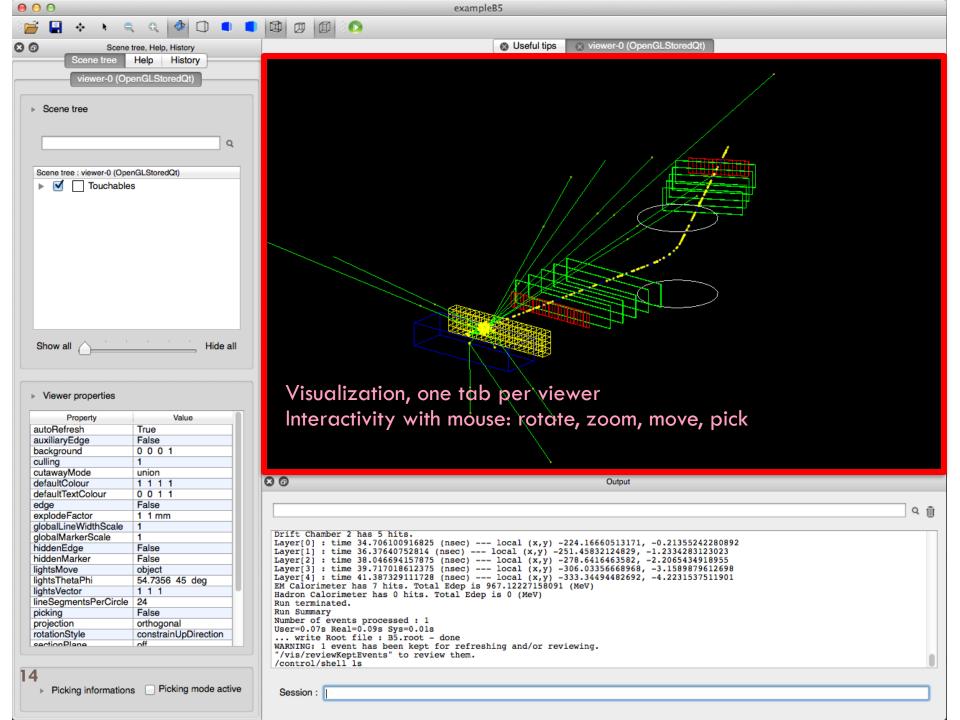

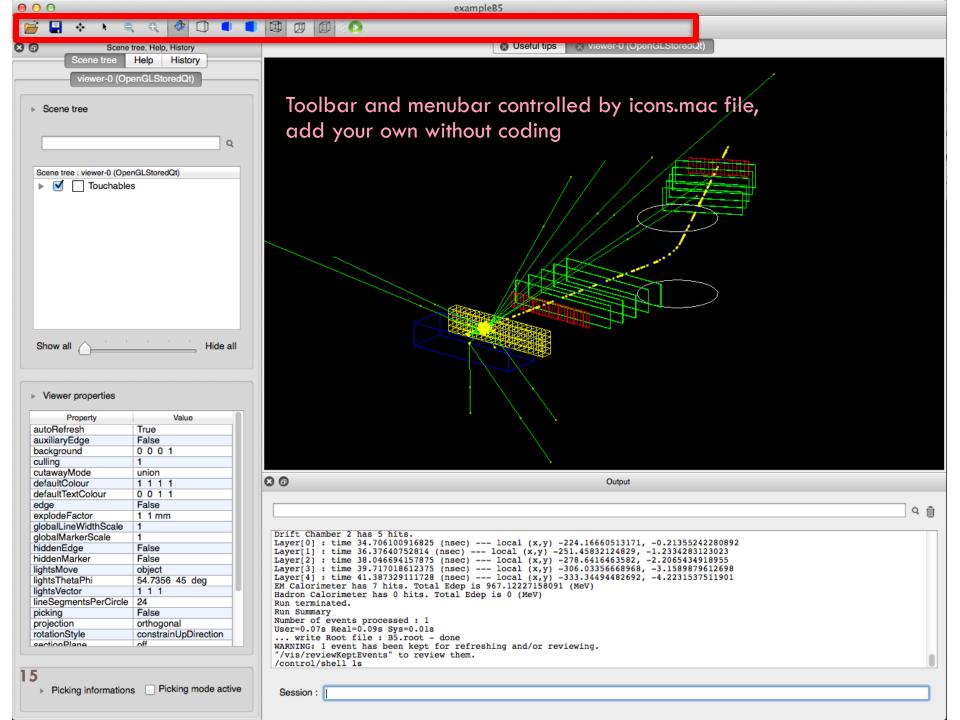

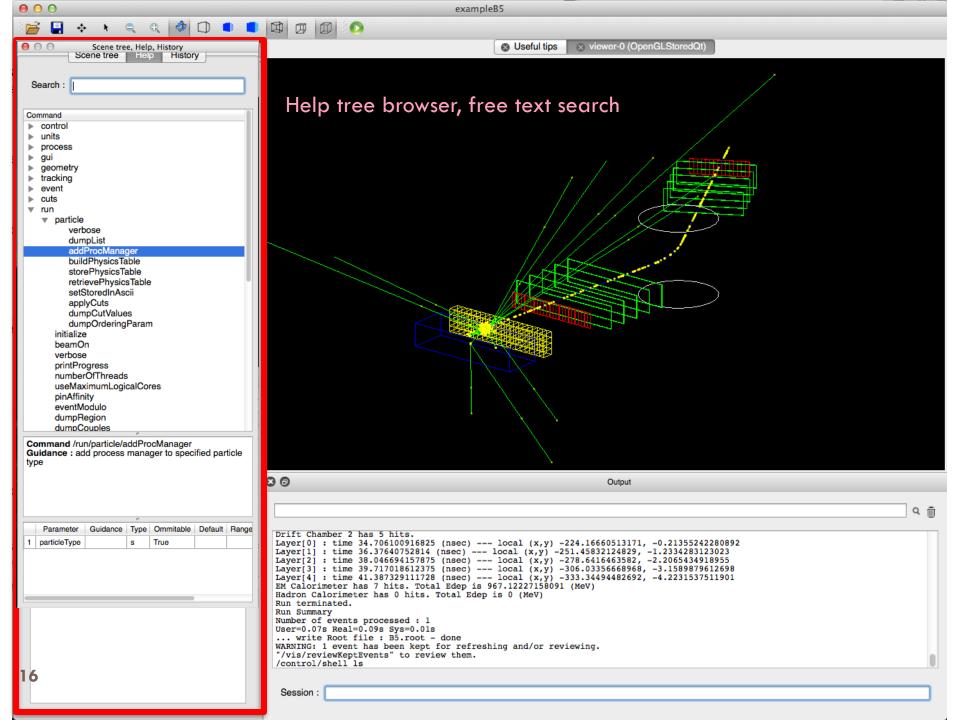

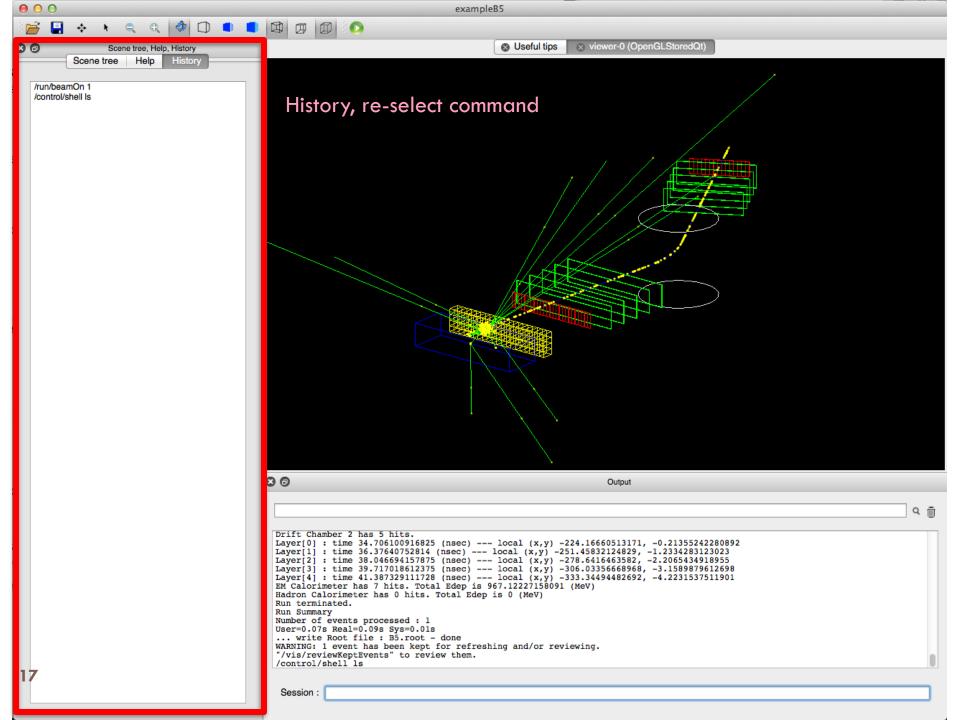

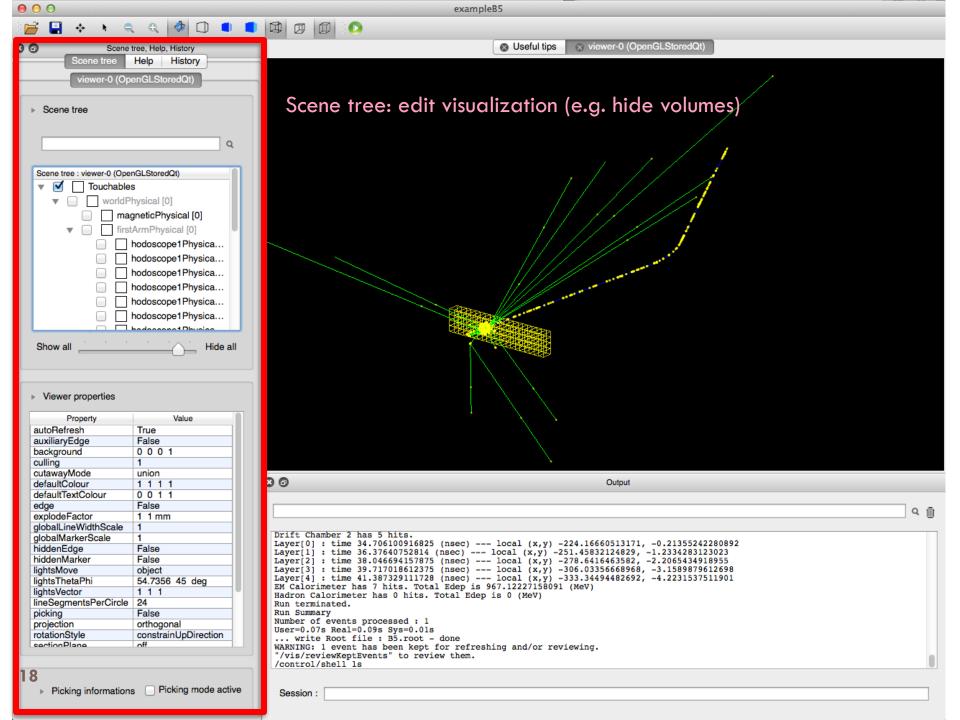

## 2) OpenGL

- /vis/open OGL
- Features
  - Control directly from Geant4
  - Uses GL libraries that are already included on most Linux and Windows systems
  - Rendered, photorealistic image with some interactive features
    - zoom, rotate, translate
  - Fast response (can usually exploit full potential of graphics hardware)
  - Save as pixel graphics or vector EPS
  - Live movies
  - Geant4 Documentation: OpenGL

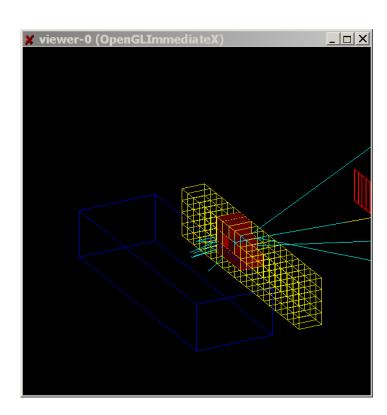

#### OpenGL with Motif Control

- Somewhat obsolete now that Qt can take over this functionality
  - but still supported
  - requires that you have Motif and link against this in your Geant4

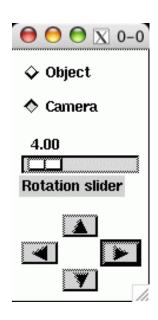

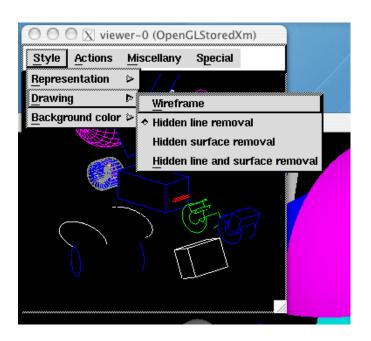

## 3) OpenInventor

vis/open OIX or /vis/open IOWin32

#### Features

- Control from the OpenInventor GUI
- Requires addition of OpenInventor libraries (freely available for most Linux systems and Windows)
- Rendered, photorealistic image
- Many interactive features
  - zoom, rotate, translate
  - click to "see inside" opaque volumes
  - click to show attributes (momentum, etc., dumps to standard output)
- Fast response (can usually exploit full potential of graphics hardware)
- Expanded printing ability (vector and pixel squaphics)
- Geant4 Documentation: OpenInventor

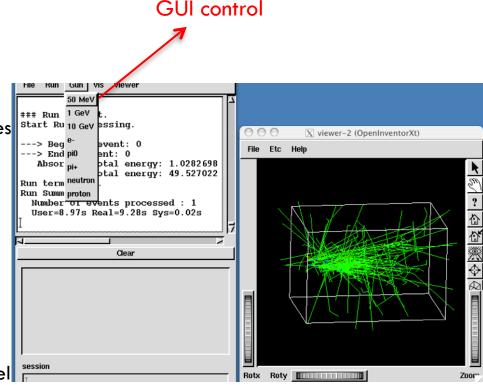

#### Warning:

OpenScientist (implementing our Ol driver) is discontinued, but you could still try to use it

# 4) HepRep

- /vis/open HepRepFile
- Features
  - The HepRepFile driver creates an XML file in HepRep1 format. This can be viewed with HepRApp HepRep Browser.
  - The HepRepXML driver creates a HepRep file in HepRep2 format that can be viewed with WIRED4 plugin to JAS3 Analysis System or the FRED event display.
  - Requires one of the above browsers (freely available for all systems)
  - Wireframe or simple area fills (not photorealistic)
  - Many interactive features
    - zoom, rotate, translate
    - click to show attributes (momentum, etc.)
    - special projections (FishEye, etc.)
    - control visibility from hierarchical (tree) view of data
  - Hierarchical view of the geometry
  - HepRApp and WIRED4 can export to many vector graphic formats (PostScript, PDF, etc.)
  - □ Geant4 Documentation: HepRep

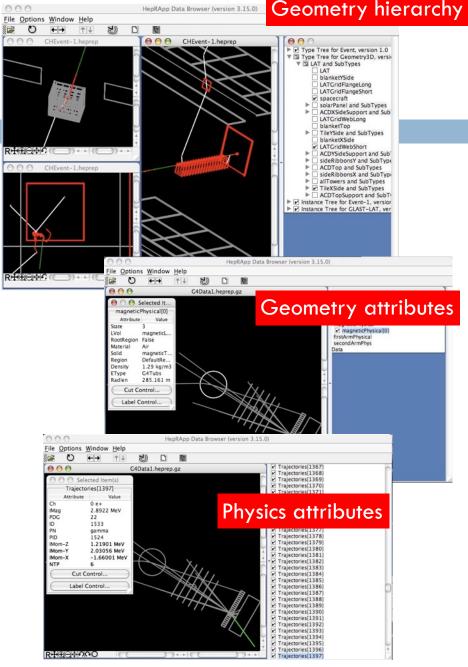

# 5) DAWN

- /vis/open DAWNFILE
- Features
  - Create a .prim file
  - Requires DAWN, available for all Linux and Windows systems
  - DAWN creates a rendered, photorealistic PostScript image
  - No interactive features once at PostScript stage
  - Highest quality technical rendering vector PostScript
  - View or print from your favorite PostScript application
  - DAWN file can serve as input of 2 application programs: DAWNCUT and DAVID
  - Geant4 Documentation: DAWN

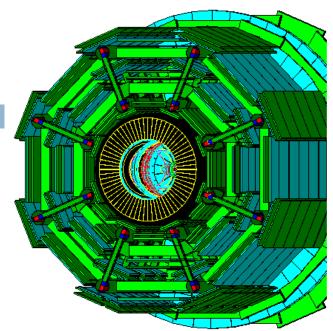

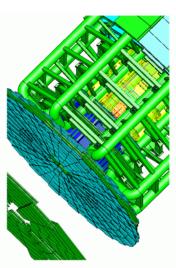

#### DAWNCUT and DAVID

- A standalone program, DAWNCUT, can perform a planar cut on a DAWN image
  - DAWNCUT takes as input a .prim file and some cut parameters. Its output is a new .prim file to which the cut has been applied.
- Another standalone program, DAVID, can show you any volume overlap errors in your geometry
  - DAVID takes as input a .prim file and outputs a new .prim file in which overlapping volumes have been highlighted.

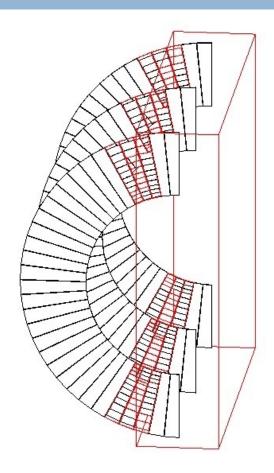

# 6) VRML

- /vis/open VRML1FILE or /vis/open VRML2FILE
- Features
  - Create a file to view in any VRML browser (some as web browser plug-ins i.e. can be viewed at a remote host)
  - Requires VRML browser (many different choices for different operating systems)
    - FreeWRL
  - Rendered, photorealistic image with some interactive features
    - zoom, rotate, translate
  - Limited printing ability (pixel graphics, not vector graphics)
  - Geant 4 Documentation: VRML

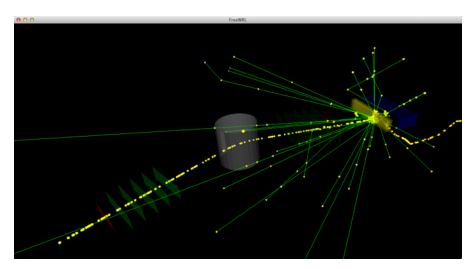

# 7) RayTracer

/vis/open RayTracer

#### Features

- Create a jpeg file (and with RayTracerX option, also draws to x window)
- Forms image by using Geant4's own tracking to follow photons through the detector
- Can show geometry but not trajectories
- Can render any geometry that Geant4 can handle (such as Boolean solids) - no other Vis driver can handle every case
- Supports shadows, transparency and mirrored surfaces
- Geant4 Documentation: RayTracer

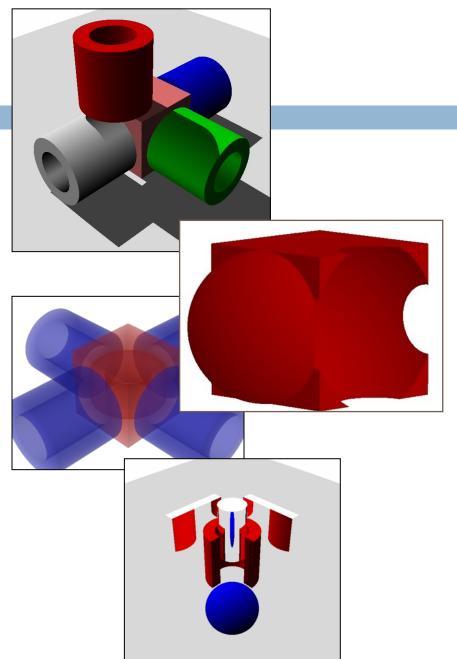

## RayTracerX

- You have the option of
  - /vis/open RayTracerX
- Builds same ipeg file as RayTracer, but simultaneously renders to screen so you can watch as rendering grows progressively smoother
- Means you can abort and retry the rendering with different view parameters without having to wait for the complete refinement of the image

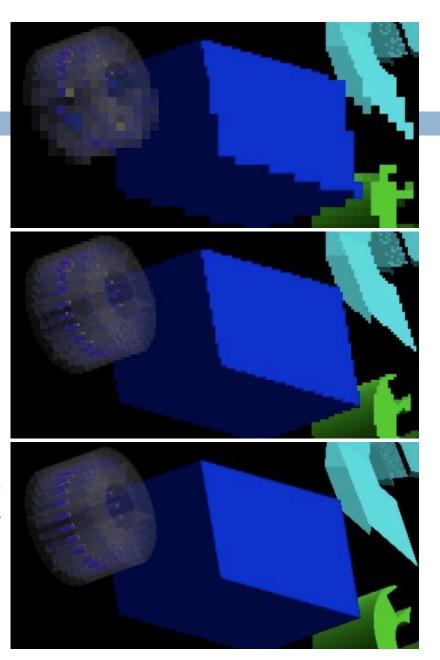

# 8) gMocren

- Great tool available for volume visualization
- From JST/CREST project (Japan) to improve Geant4 for medical physics
- The gMocrenFile driver creates a gdd file then gMocren able to visualize
  - Volume data (including overlay of more than one set)
  - Trajectories
  - Geometry
- Runs on
  - Windows, Linux and Mac
  - Based on a commercial package but offered freely to all Geant4 users
  - http://geant4.kek.jp/gMocren
  - Installation is straightforward, follow the Download link on the above page
    - First run gMocren's one-click installer
    - Then, inside <gMocren-dir>/gtk, you will find the one-click installer for gtk
- To export Geant4 visualization to gMocren files
  - /vis/open gMocrenFile
  - /vis/scene/add/psHits
  - /vis/viewer/flush
  - many other options available with /score/draw ... commands
- Geant4 Documentation: gMocren

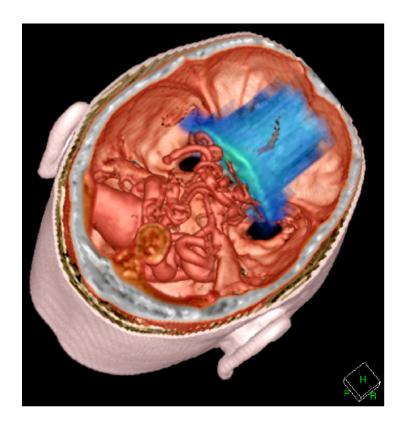

## 9) ASCIITree

- /vis/open ATree
- Features
  - Text dump of the geometry hierarchy
  - Not graphical
  - Control over level of detail to be dumped
  - Can calculate mass and volume of any hierarchy of volumes
- Geant4 Documentation: ASCIITree

```
/vis/viewer/flush
"worldPhysical":0
"firstArmPhysical":0
"hodoscope1Physical":1 (repeated placement)
"hodoscope1Physical":2 (repeated placement)
"hodoscope1Physical":3 (repeated placement)
"hodoscope1Physical":4 (repeated placement)
"hodoscope1Physical":4 (repeated placement)
"hodoscope1Physical":4 (repeated placement)

Can be set to various levels of detail
/vis/ASCIITree/verbose <verbosity>
0: prints physical volume name.
1: prints logical volume name.
2: prints solid name and type.
3: prints volume and density of solid.
4: calculates and prints mass(es) of volume(s) in scene.

By default, shows only daughters of first placement and
```

Add 10 to the above to also show repeated placements

not repeat replicas.

and replicas.

#### ASCIITree: calculate Volume and Mass

- At verbosity level 4, ASCIITree calculates the mass of the complete geometry tree taking into account daughters up to the depth specified for each physical volume.
- The calculation involves subtracting the mass of that part of the mother that is occupied by each daughter and then adding the mass of the daughter, and so on down the hierarchy.

```
/vis/ASCIITree/Verbose 4
/vis/viewer/flush
```

"HadCalorimeterPhysical":0 / "HadCalorimeterLogical" / "HadCalorimeterBox"(G4Box), 1.8 m $^3$ , 11.35 g/cm $^3$ 

- "HadCalColumnPhysical":-1 (10 replicas) / "HadCalColumnLogical" / "HadCalColumnBox"(G4Box), 180000 cm3, 11.35 g/cm3
  - "HadCalCellPhysical":-1 (2 replicas) / "HadCalCellLogical" / "HadCalCellBox"(G4Box), 90000 cm3, 11.35 g/cm3
    - "HadCalLayerPhysical":-1 (20 replicas) / "HadCalLayerLogical" / "HadCalLayerBox"(G4Box), 4500 cm3, 11.35 g/cm3
      - "HadCalScintiPhysical":0 / "HadCalScintiLogical" / "HadCalScintiBox"(G4Box), 900 cm3, 1.032 g/cm3
- Calculating mass(es)...
  - Overall volume of "worldPhysical":0, is 2400 m3
  - Mass of tree to unlimited depth is 22260.5 kg

#### Movies: time development of the event

- You can make movies that show time development of an event
  - i.e., a shower in slow motion
- Based on technique of "time-slicing", breaking trajectories into individual slices, each with a time attribute.
  - requires newer visualization features, rich trajectory and some extensions to the OpenGL driver
  - you can run these animations Directly from Geant4, does NOT involve stitching together a movie by hand
- A collection of example movies has been prepared by John Allison: <a href="http://www.hep.man.ac.uk/u/johna/pub/Geant4/Movies/">http://www.hep.man.ac.uk/u/johna/pub/Geant4/Movies/</a>
- How-To Presentation:
   <a href="http://geant4.slac.stanford.edu/Presentations/vis/HowToMakeAMovie.ppt">http://geant4.slac.stanford.edu/Presentations/vis/HowToMakeAMovie.ppt</a>
   http://geant4.slac.stanford.edu/Presentations/vis/HowToMakeAMovie.pdf
- Geant4 Documentation: movies

10 GeV pion

3 ns

Mpeg4 encoding with QuickTime Pro

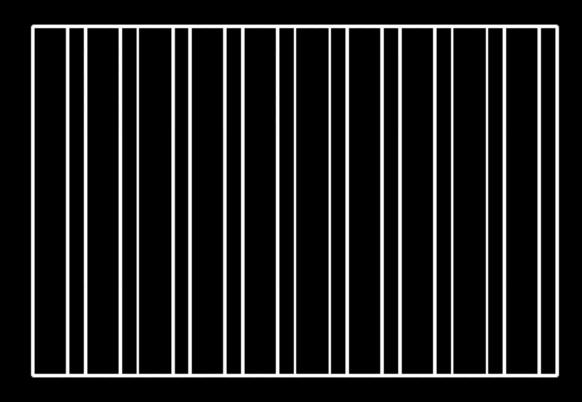

#### Tutorials and references on the Web!

DAWN http://geant4.slac.stanford.edu/Presentations/vis/G4DAWNTutorial/G4DAWNTutorial.html http://geant4.kek.jp/~tanaka/DAWN/About\_DAWN.html **DAWNCUT** http://geant4.kek.jpJ/~tanaka/DAWN/About\_DAWNCUT.html DAVID http://geant4.kek.jp/~tanaka/DAWN/About\_DAVID.html And more... http://geant4.kek.jp/~tanaka/ gMocren http://geant4.kek.jp/gMocren HepRApp http://www.slac.stanford.edu/~perl/HepRApp http://geant4.slac.stanford.edu/Presentations/vis/G4HepRAppTutorial/G4HepRAppTutorial.html OpenGL http://geant4.slac.stanford.edu/Presentations/vis/G4OpenGLTutorial/G4OpenGLTutorial.html **OpenScientist** http://openscientist.lal.in2p3.fr Qt

http://geant4.in2p3.fr/spip.php?rubrique25&lang=en

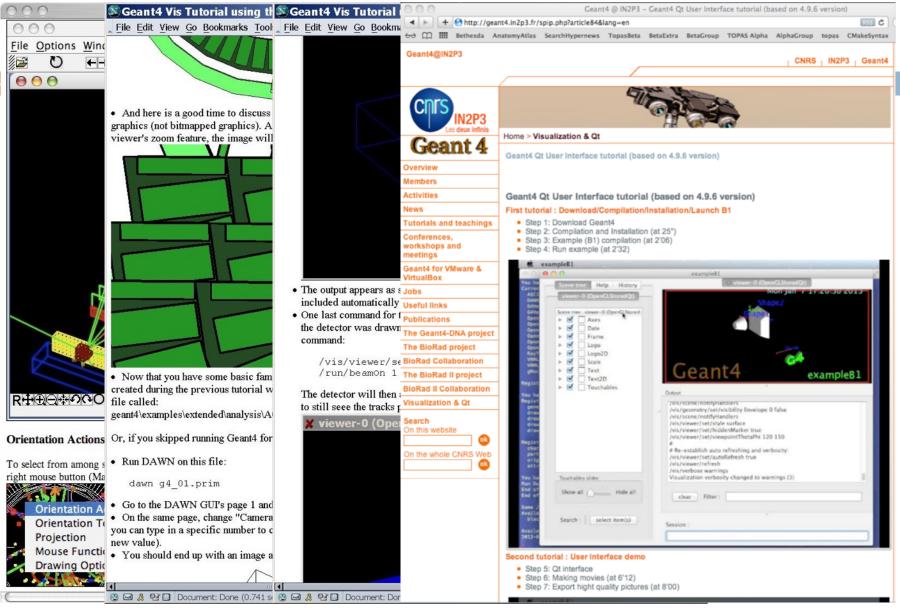

# Summary

- Many visualization drivers are available
- The most recent : Qt + OpenGL
  - Visualization
  - GUI interface
- Movies
- Tutorials are available on the Internet

# 36 Backup

## Additional notes on OpenGL

- There are actually two OpenGL modes, OGLS and OGLI
  - Stored mode: creates graphical database (display lists). Redrawing is faster because Geant4 only needs to resend parts that have changed. Nothing is lost on simple operations like change of viewing angle.
  - Immediate mode: draws only to screen, no "memory"; detector can be redrawn after view changes but event data is lost.
- And if you have Qt and Motif built and configured, even more options:
  - OGLSX, OGLIX, OGLSWin32 and OGLIWin32 are basic OpenGL (stored, immediate, stored for Microsoft Windows, immediate for Microsoft Windows)
  - OGLSQt and OGLIQt are OpenGL with Qt
  - OGLSXm and OGLIXm are OpenGL with Motif
- When you just use /vis/open OGL,
  - We provide you the most advanced OpenGL that you currently have configured Qt if you have it, otherwise Motif, otherwise basic OpenGL
  - We give you Stored mode unless starts to use too much memory, in which case we switch to Immediate mode
  - We worry for you about whether you're on Windows or not
- To explicitly specify stored or immediate, but leave other decisions to us:
  - /vis/open OGLS
  - /vis/open OGLI

#### John Allison: <a href="http://www.hep.man.ac.uk/u/johna/">http://www.hep.man.ac.uk/u/johna/</a> Movie with narration

#### 10 GeV proton

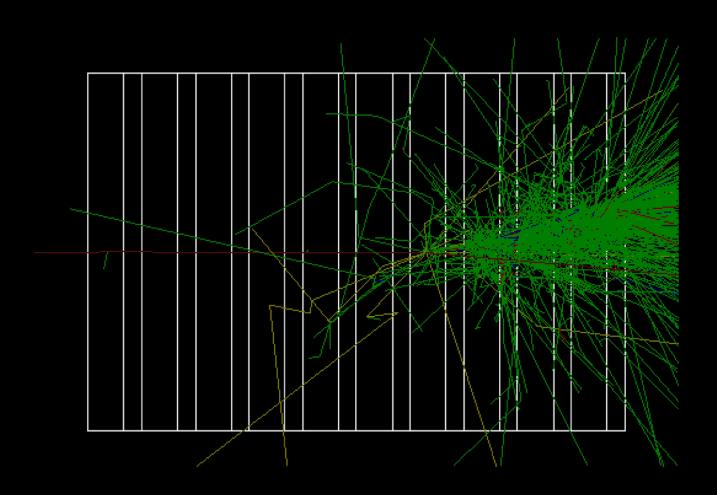